## 创建数组函数

Spread.Sheets 支持数组函数。 使用 Ctrl + Shift + Enter 或者 [setArrayFormula](http://help.grapecity.com/spread/SpreadSheets10/JavascriptLibrary~GC.Spread.Sheets.Worksheet~setArrayFormula.html) 方法来创建一个数组函数。

数组函数支持导出 Excel 文件或者 JSON 格式的数据。

但是 Spread.Sheets 中的数组函数有如下限制:

- 数组函数不支持有合并单元格的区域。
- 被设置为数组函数的单元格区域内单元格的公式不能更改。
- 复制和粘贴将会影响到整个单元格区域。
- 在设置为数组函数的区域中不能插入行和列。

示例代码

以下代码使用了 [setArrayFormula](http://help.grapecity.com/spread/SpreadSheets10/JavascriptLibrary~GC.Spread.Sheets.Worksheet~setArrayFormula.html) 方法。

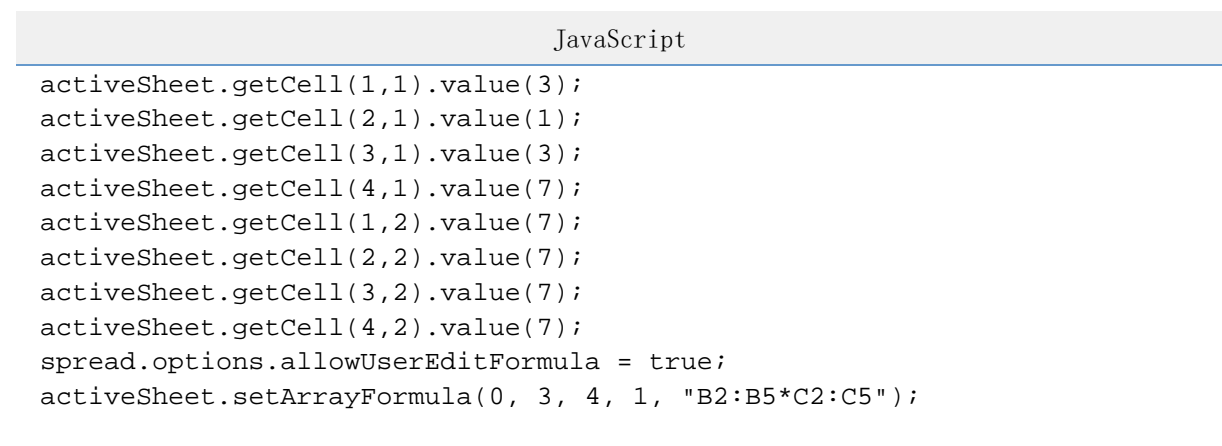

另见 [Formula Reference](http://help.grapecity.com/spread/SpreadSheets10/formulareference.html)